### **SETUP GUIDE - XR5000, ID5000 INDICATORSTreatments**

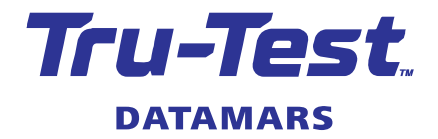

The 'Treatments' feature on XR5000 and ID5000 indicators provides a simple yet powerful solution to manage the application of health treatments for your animals:

- Treatments setting screen to create new or manage treatments used on your farm. Simple step by step wizard to create a new treatment.
- Show multiple treatments on the weigh screen to record the amount given, batch, withholding period and/or export slaughter interval.
- Options to automatically repeat the same dose for all animals or alternatively calculate the amount based on each animal's weight.
- Alert or draft based on withholding period or export slaughter interval.

Note: This setup quide is only applicable to the XR5000 and ID5000 indicator models. JR5000 indicators do not have the treatments feature.

## Creating a treatment

- 1. Go to the **Settings** screen.
- 2. Press Treatments
- 3. Press New
- 4. There are six steps to create a new treatment; press Next to step through each screen. If you need help about any field you have highlighted on the screen, press
- 5. When you finish, the treatment is added to the list of treatments. The default is to show a new treatment on the weigh screen (**Show** option ticked).

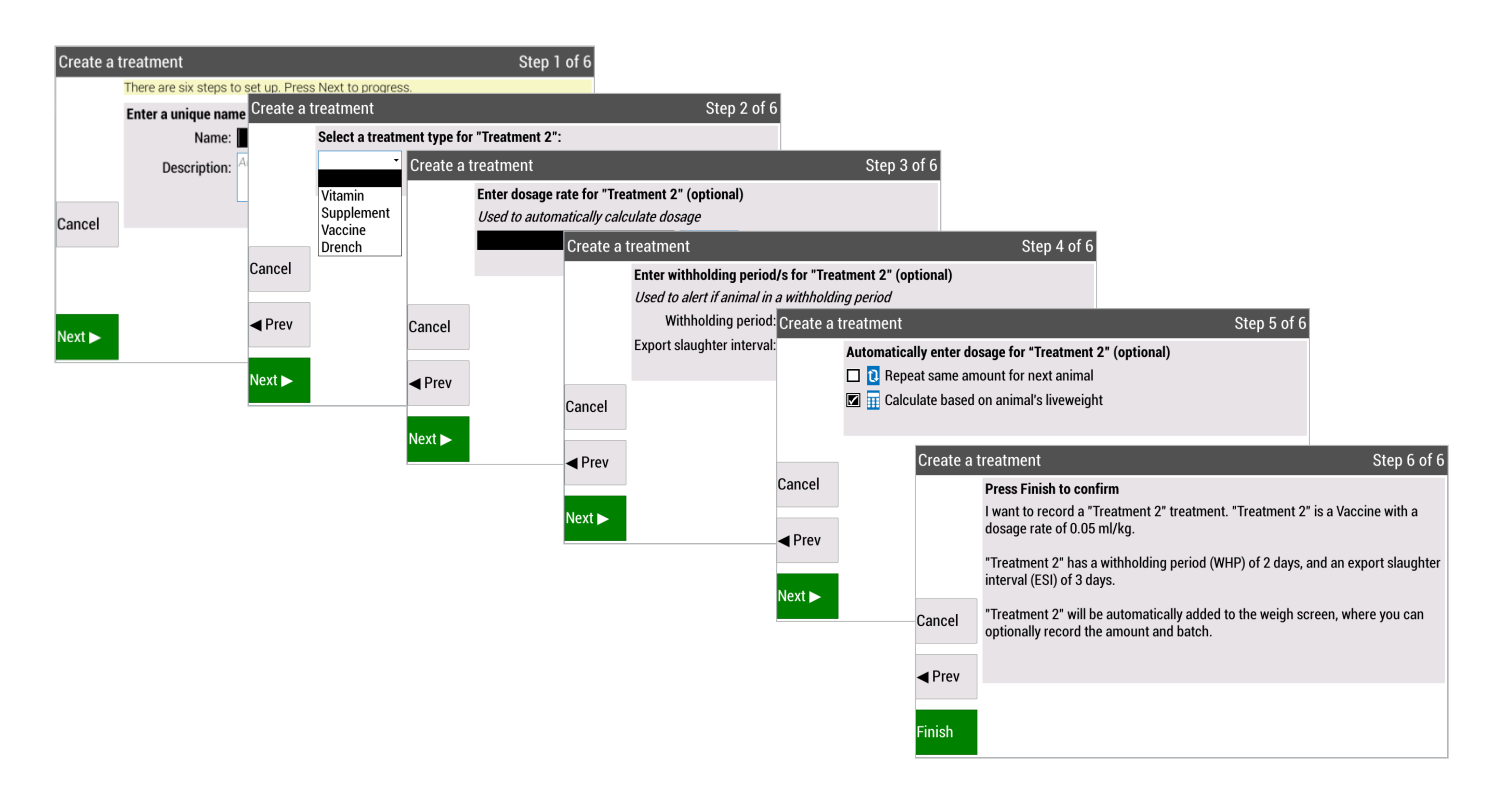

### Selecting treatments to display and record

The **Settings > Treatments** screen lists all treatments that you can select to display on the **Weigh** screen.

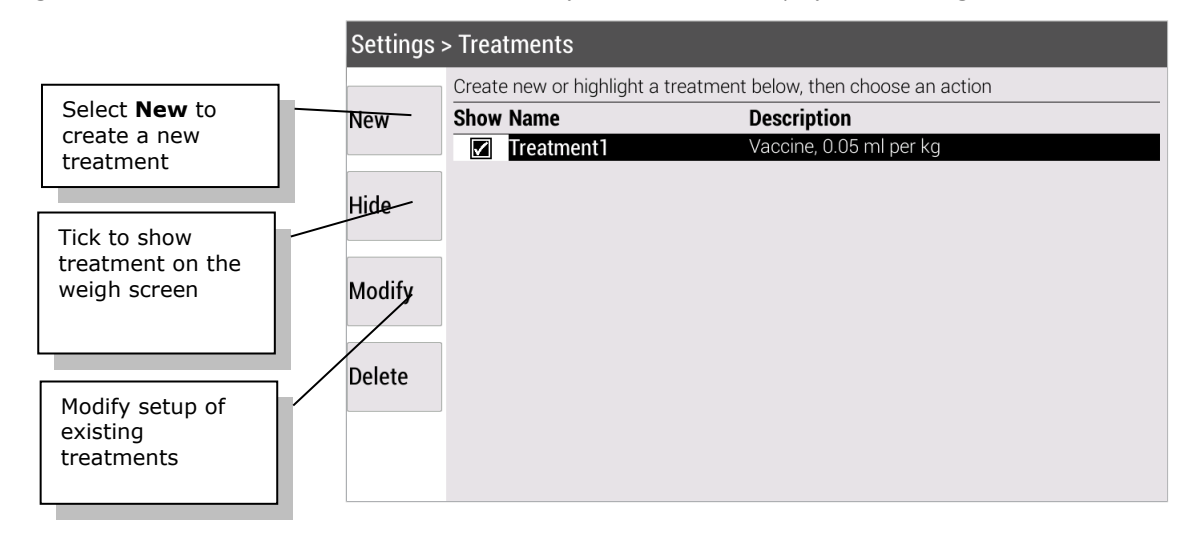

# 3 Recording a treatment in a session

To record a treatment you need to add it to the weigh screen. In the example below we have created "Treatment2".

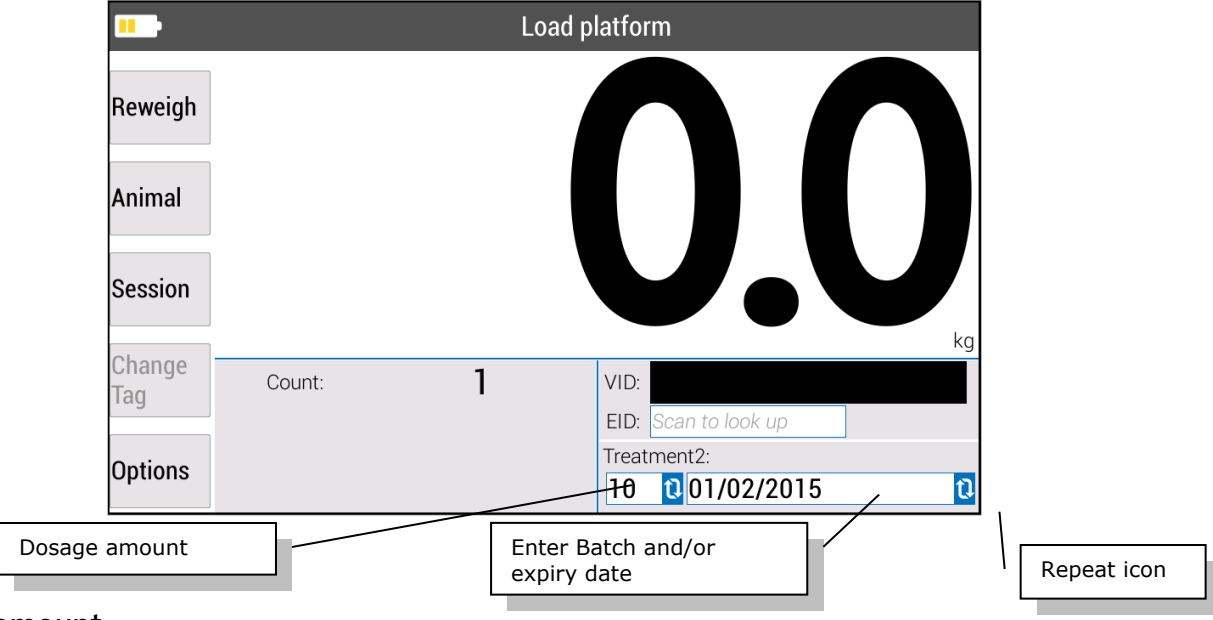

#### Dosage amount

There are three options for entering a dosage amount:

- 1. Enter the amount manually for each animal. Tip: Use this when only applying a treatment to some animals in the session.
- 2. Repeat the same dosage amount for all animals in the session. On the treatment settings screen select the repeat option. On the weigh screen a small repeat icon will be displayed (as above). For the first animal, enter the dosage amount for all animals in the session.
- 3. Calculate the dosage amount automatically based on the animal's weight. On the treatment settings screen, select the calculate option. On the weigh screen a small calculator icon will be displayed to the dosage amount.

#### Batch or Expiry date

You can optionally enter a batch and/or expiry date for a treatment. This will be repeated for the next animal in the session. Should you change the bottle mid-way through a session, just update the batch and continue.

#### Recorded information

The following items will be recorded in the session, each as a separate column:

- Dosage amount (Entered or calculated)
- Batch (if entered)
- WHP date (Withholding period) If WHP has been entered in the treatment setup screen.
- ESI date (Export slaughter interval) If ESI has been entered in the treatment setup screen.

### 4 Reviewing treatment information

You can view information about treatments applied to animals on the following screens:

• **Session > Session Animals** – Columns in the table for dosage, Batch, WHP date and/or ESI Date.

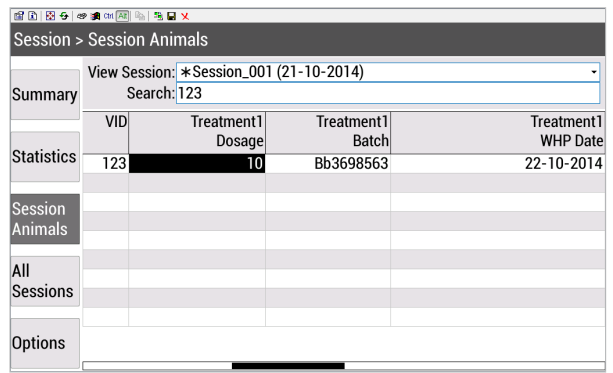

• **Animal > Lifetime** and **Animal > All Animals** screens - WHP (withholding period) date and ESI (Export Slaughter Interval) date.

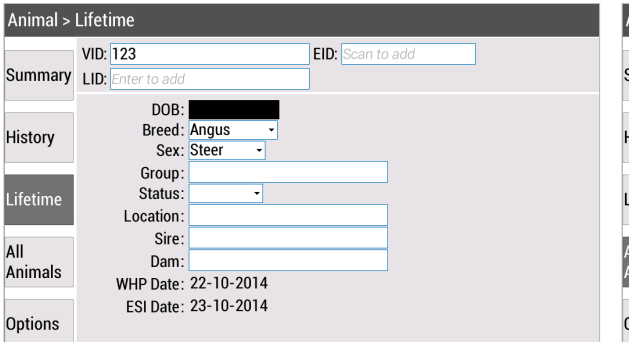

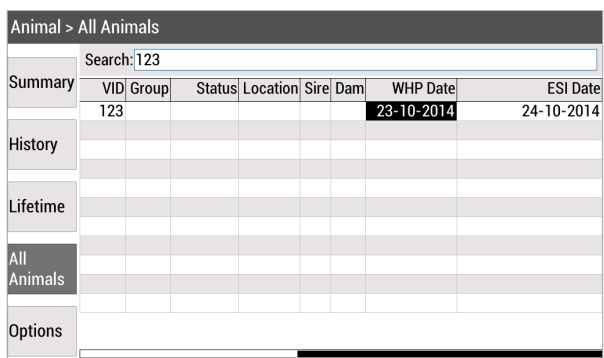

• **Animal > History** screen - List of treatments applied to an animal.

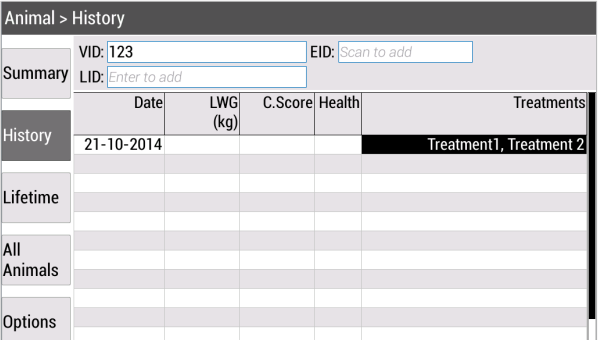

### 5 Removing a treatment applied to an animal

Maybe you mistakenly recorded that you applied a treatment to an animal when you weighed it. You can remove an applied treatment from an animal record if you need to.

- 1. Go to the **Session > Session Animals** screen.
- 2. Select the session in the **View Session** drop down list.
- 3. In the animal record, highlight one of the cells displaying the treatment details (**Dosage** or **Batch**), then press
- 4. Select **Remove applied treatment** from the menu, then press

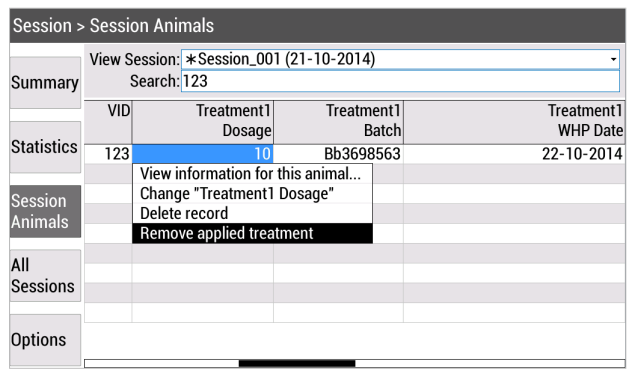

### 6 Modifying a treatment

- 1. Go to the **Settings** screen.
- 2. Press **Treatments**
- 3. Highlight the treatment you want to modify and press  $\Box$ Modify
- 4. You can now change the existing settings for the treatment.

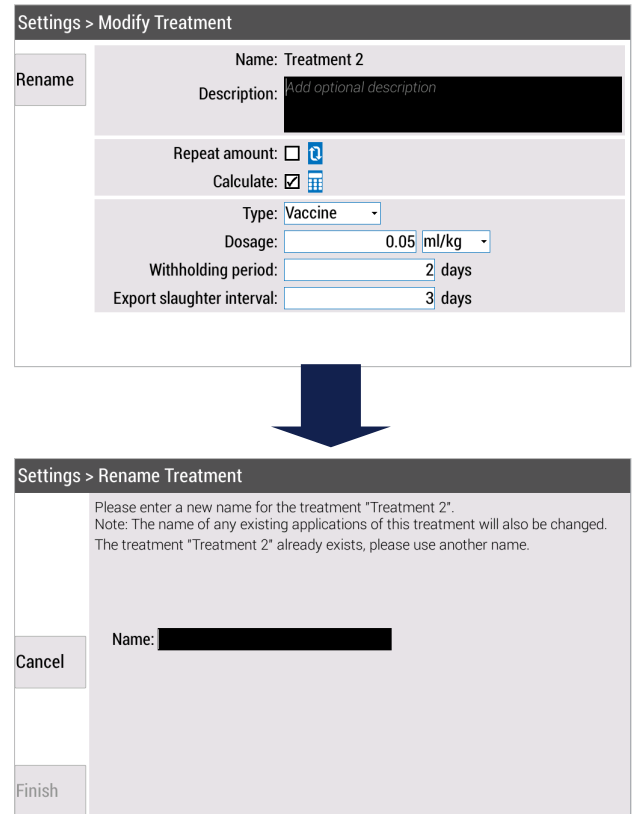

For further information regarding your stock management system, contact Datamars Ltd on 0800 878 837 (NZ), 1800 621 324 (AU), 800 874 8494 (US), 028 2076 8696 (UK). For technical support, contact 0800 AGDATA (0800 243 282) (NZ), 1800 248 774 (AU), 800 433 3112 (US), 028 2076 8696 (UK).

> © Datamars Limited, 2015-2021. All rights reserved. Issue 2 03/2021